# **Inhaltsverzeichnis**

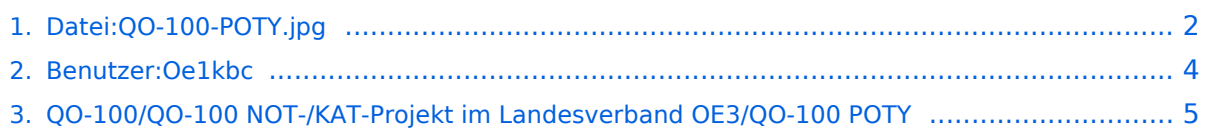

# <span id="page-1-0"></span>**Datei:QO-100-POTY.jpg**

- [Datei](#page-1-1)
- [Dateiversionen](#page-1-2)
- [Dateiverwendung](#page-2-0)

<span id="page-1-1"></span>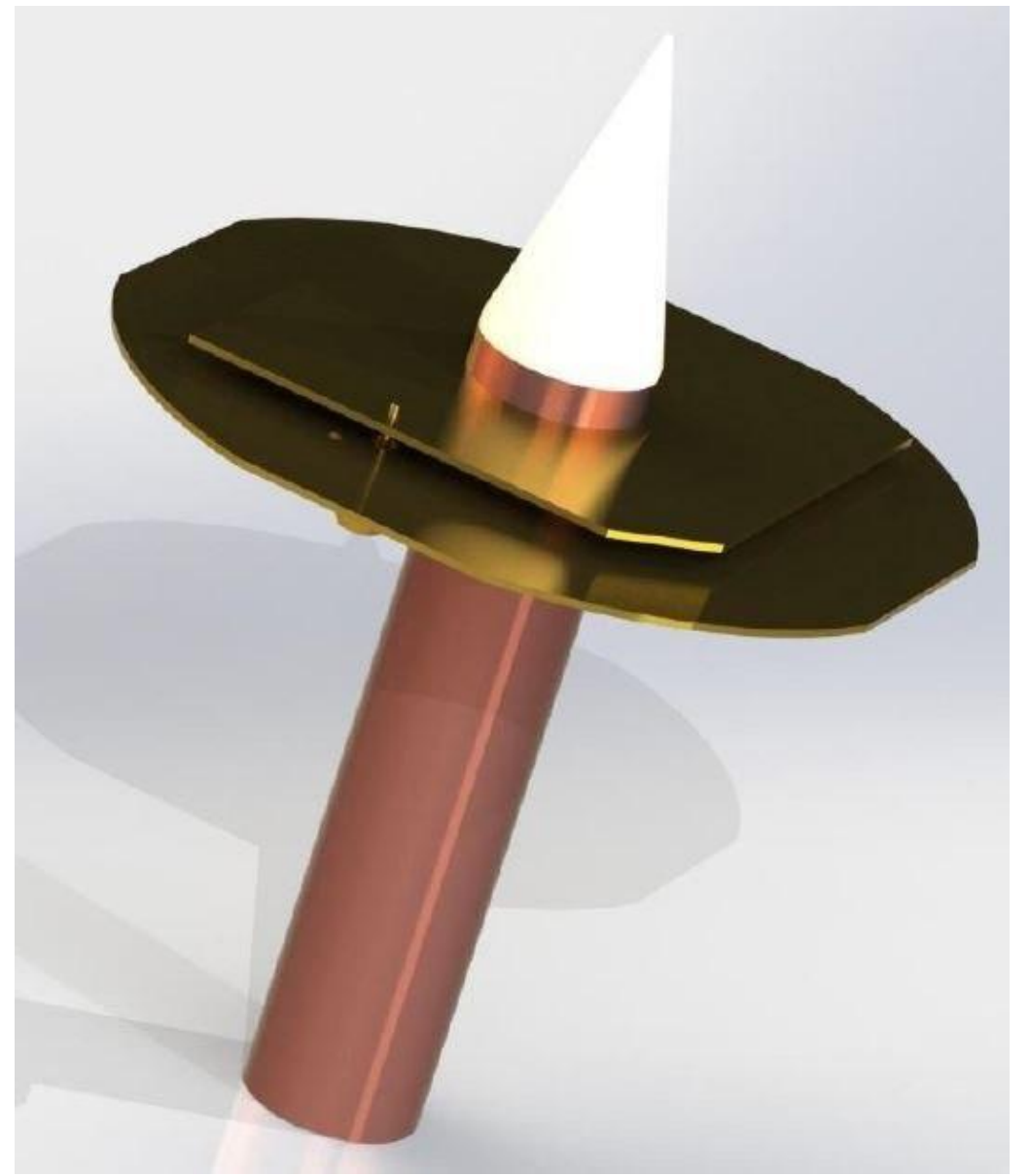

Größe dieser Vorschau: [511 × 600 Pixel](https://wiki.oevsv.at/w/nsfr_img_auth.php/thumb/b/b7/QO-100-POTY.jpg/511px-QO-100-POTY.jpg). Weitere Auflösungen: [204 × 240 Pixel](https://wiki.oevsv.at/w/nsfr_img_auth.php/thumb/b/b7/QO-100-POTY.jpg/204px-QO-100-POTY.jpg) | [535 × 628 Pixel](https://wiki.oevsv.at/w/nsfr_img_auth.php/b/b7/QO-100-POTY.jpg).

[Originaldatei](#page-1-0) (535 × 628 Pixel, Dateigröße: 18 KB, MIME-Typ: image/jpeg)

#### <span id="page-1-2"></span>Dateiversionen

Klicken Sie auf einen Zeitpunkt, um diese Version zu laden.

# **BlueSpice4**

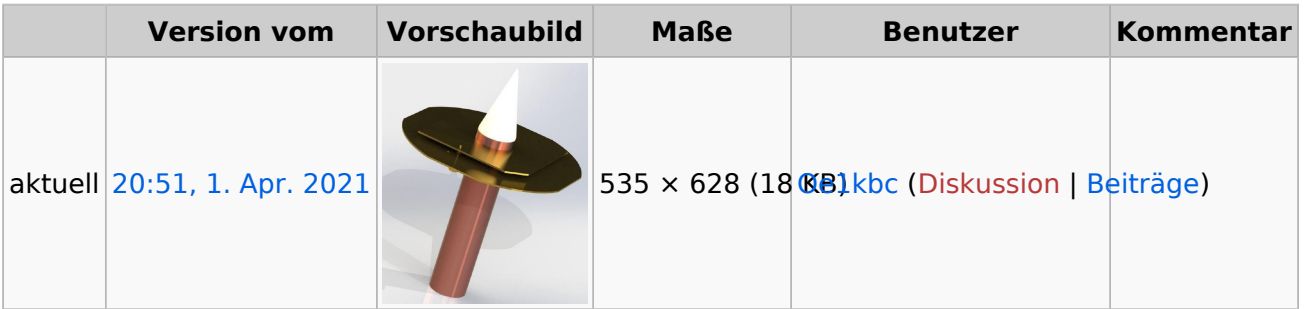

Sie können diese Datei nicht überschreiben.

#### <span id="page-2-0"></span>**Dateiverwendung**

Die folgende Seite verwendet diese Datei:

[QO-100/QO-100 NOT-/KAT-Projekt im Landesverband OE3/QO-100 POTY](#page-4-0)

## <span id="page-3-0"></span>**Ing. Kurt Baumann, OE1KBC**

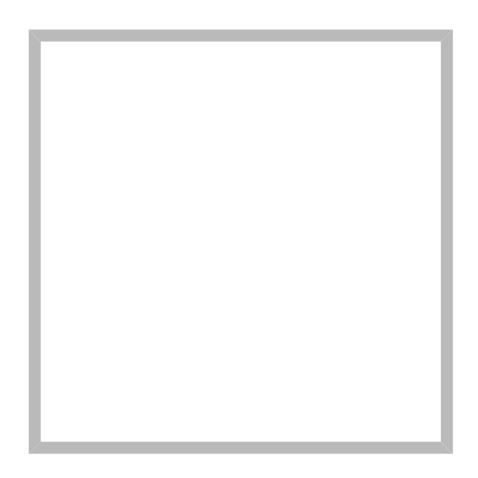

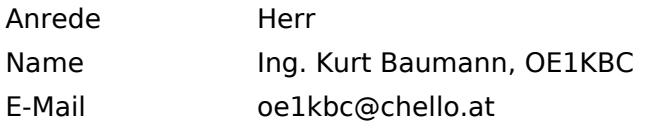

[Vorlage:User](https://wiki.oevsv.at/w/index.php?title=Vorlage:User&action=edit&redlink=1)

## **[Ing. Kurt Baumann, OE1KBC](https://wiki.oevsv.at) [MeshCom](https://wiki.oevsv.at/wiki/SocialEntity:1579)**

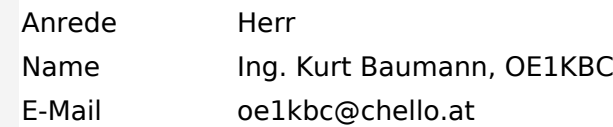

**[MeshCom](https://wiki.oevsv.at/wiki/SocialEntity:1805)**

**[MeshCom/MeshCom Einführung](https://wiki.oevsv.at/wiki/SocialEntity:1748)**

**[MeshCom/RAK WisBlock](https://wiki.oevsv.at/wiki/SocialEntity:2008)**

**[MeshCom/Unified Messaging via MeshCom-Server](https://wiki.oevsv.at/wiki/SocialEntity:1966)**

**[MeshCom/MeshCom Gateway](https://wiki.oevsv.at/wiki/SocialEntity:1650)**

**[MeshCom/MeshCom-Hardware](https://wiki.oevsv.at/wiki/SocialEntity:1594)**

**[MeshCom/MeshCom Anwendungen](https://wiki.oevsv.at/wiki/SocialEntity:1821)**

**[MeshCom/MeshCom Start](https://wiki.oevsv.at/wiki/SocialEntity:1865)**

#### <span id="page-4-0"></span>**QO-100/QO-100 NOT-/KAT-Projekt im Landesverband OE3/QO-100 POTY**

### **LNB mit dem Hohlleiter vom POTY verbinden**

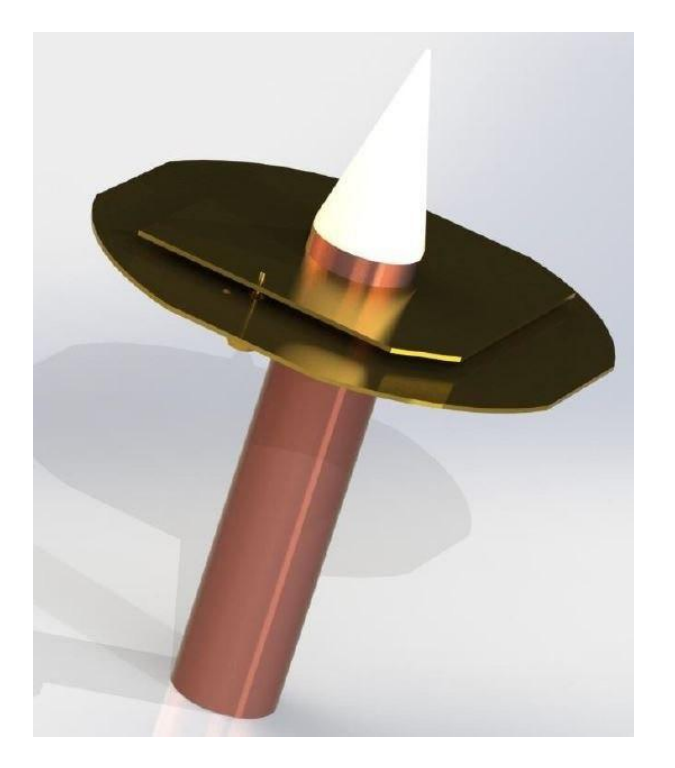

Nachdem der POTY Bausatz zusammen gebaut wurde sieht das in etwa so aus:

Um den DX-Patrol LNB mit dem Hohlleiter zu verbinden nimmt man das Kunststoffgehäuse des LNB vorsichtig ab und schneidet mit der Eisensäge knapp hinter dem Horn-Feed das Horn-Feed von LNB-Hohlleiter ab. Es bleiben am Hohlleiter dann noch kleine Erhöhungen über welche mit der Feile beseitigt werden müssen.

Damit ist der LNB-Hohlleiter welcher eine Außendurchmesser von 20mm hat passend für den POPTY-Hohlleiter welcher einen Innendurchmesser von 20mm und einen Außendurchmesser vom 22mm hat.

Ich habe noch zusätzlich den POTY-Hohlleiter mit zwei gegenüberliegenden Schlitzen mit der Eisensäge versehen (Achtung nur 5mm). Damit lässt sich die Presspassung mit dem LNB-Hohlleiter herstellen.